# User Manual

Version 1.0 April 2016

# Bedside Terminal Hardware System

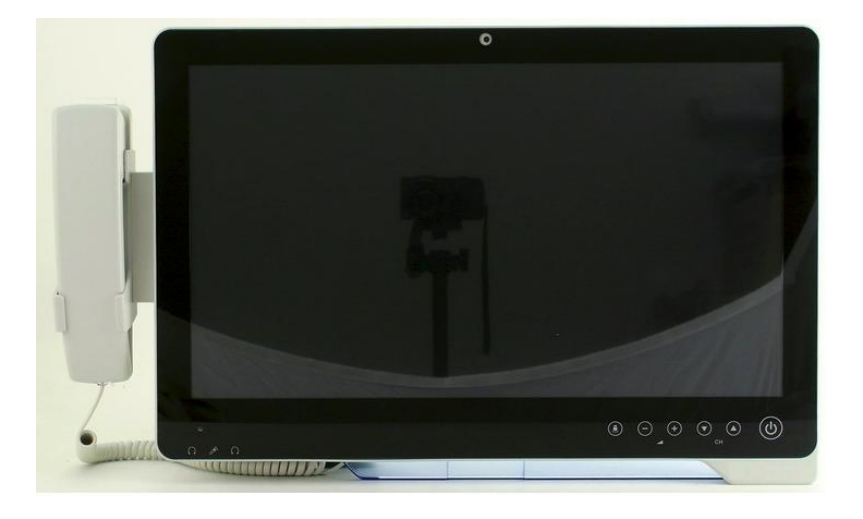

Copyright 2016 All Rights Reserved Manual Version 1.1

> The information contained in this document is subject to change without notice. We make no warranty of any kind with regard to this material, including, but not limited to, the implied warranties of merchantability and fitness for a particular purpose. We shall not be liable for errors contained herein or for incidental or consequential damages in connection with the furnishing, performance, or use of this material.

> This document contains proprietary information that is protected by copyright. All rights are reserved. No part of this document may be photocopied, reproduced or translated to another language without the prior written consent of the manufacturer.

### TRADEMARK

Intel®, Pentium® and MMX are registered trademarks of Intel® Corporation. Microsoft® and Windows® are registered trademarks of Microsoft Corporation. Other trademarks mentioned herein are the property of their respective owners.

#### **Safety** IMPORTANT SAFETY INSTRUCTIONS

- 1. To disconnect the machine from the electrical Power Supply, turn off the power switch and remove the power cord plug from the wall socket. The wall socket must be easily accessible and in close proximity to the machine.
- 2. Read these instructions carefully. Save these instructions for future reference.
- 3. Follow all warnings and instructions marked on the product.
- 4. Do not use this product near water.
- 5. Do not place this product on an unstable cart, stand, or table. The product may fall, causing serious damage to the product.
- 6. Slots and openings in the cabinet and the back or bottom are provided for ventilation; to ensure reliable operation of the product and to protect it from overheating. These openings must not be blocked or covered. The openings should never be blocked by placing the product on a bed, sofa, rug, or other similar surface. This product should never be placed near or over a radiator or heat register, or in a built-in installation unless proper ventilation is provided.
- 7. This product should be operated from the type of power indicated on the marking label. If you are not sure of the type of power available, consult your dealer or local power company.
- 8. Do not allow anything to rest on the power cord. Do not locate this product where persons will walk on the cord.
- 9. Never push objects of any kind into this product through cabinet slots as they may touch dangerous voltage points or short out parts that could result in a fire or electric shock. Never spill liquid of any kind on the product.

# $C \in \mathcal{E}$  CE MARK

This device complies with the requirements of the EEC directive 2014/35/EU with regard to "Electromagnetic compatibility" and 2014/35/EU "Low Voltage Directive"

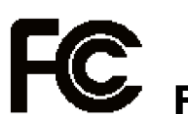

# **FCC**

This device complies with part 15 of the FCC rules. Operation is subject to the following two conditions:

(1) This device may not cause harmful interference.

(2) This device must accept any interference received, including interference that may cause undesired operation

Any changes or modifications not expressly approved by the party responsible for compliance could void the user's authority to operate the equipment.

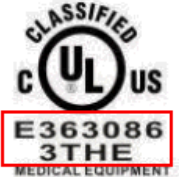

**WITH RESPECT TO ELECTRIC SHOCK<br>FIRE AND MECHANICAL HAZARDS ONLY<br>IN ACCORDANCE WITH ANSIJAAMI ES60601-1<br>AND CAN/CSA-C22.2 No.60601-1:08** 

#### **Class I equipment**

This equipment has been tested and found to comply with the limits for a Class B digital device, pursuant to part 15 of the FCC Rules. These limits are designed to provide reasonable protection against harmful interference in a residential installation.

This equipment generates, uses and can radiate radio frequency energy and, if not installed and used in accordance with the instructions, may cause harmful interference to radio communications. However, there is no guarantee that interference will not occur in a particular installation. If this equipment does cause harmful interference to radio or television reception, which can be determined by turning the equipment off and on, the user is encouraged to try to correct the interference by one or more of the following measures:

—Reorient or relocate the receiving antenna.

—Increase the separation between the equipment and receiver.

—Connect the equipment into an outlet on a circuit different from that to which the receiver

is connected.

—Consult the dealer or an experienced radio/TV technician for help

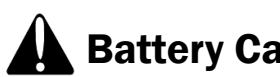

#### Battery Caution

Risk of explosion if battery is replaced by an incorrectly type. Dispose of used battery according to the local disposal instructions. *Indicating that replacement by inadequately trained personnel could result in a hazard (such as excessive temperatures, fire, or explosion) Lithium battery: CR2032* 

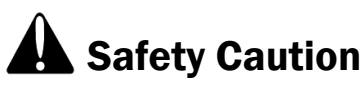

Note: To comply with IEC60950-1 Clause 2.5 (limited power sources, L.P.S) related legislation, peripherals shall be 4.7.3.2 "Materials for fire enclosure" compliant.

#### 4.7.3.2 Materials for fire enclosures

For MOVABLE EQUIPMENT having a total mass not exceeding 18kg.the material of a FIRE ENCLOSURE, in the thinnest significant wall thickness used, shall be of V-1 CLASS MATERIAL or shall pass the test of Clause A.2.

For MOVABLE EQUIPMENT having a total mass exceeding 18kg and for all STATIONARY EQUIPMENT, the material of a FIRE ENCLOSURE, in the thinnest significant wall thickness used, shall be of 5VB CLASS MATERIAL or shall pass the test of Clause A.1

#### CAUTION SYMBOL IN CARTON

Transport and Storage Temperature: -20~60 degree C Transport and Storage Humidity: 30~93% RH Atmospheric Pressure Range: 700~1060 hPa

#### **ATTENTION**

Attention, consult ACCOMPANYING DOCUMENTS

External equipment intended for connection to signal input/output or other connectors, shall comply with relevant UL standards (e.g. UL 60950-1 for IT equipment and UL 60601-1 / IEC 60601-1 series for medical electrical equipment)."

Anyone who connects additional equipment to the signal input part or signal output part is configuring a medical system, and is therefore, responsible that the system complies with the requirements of the system standard IEC 60601-1

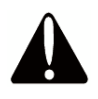

#### WARNING:

To avoid risk of electric shock, this equipment must only be connected to a supply main with protective earth.

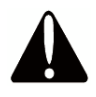

#### WARNING:

Do not modify this equipment without authorization of the manufacturer

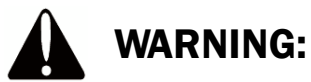

If an appliance coupler or separable plug is used as the disconnecting device, it shall be readily identifiable and easily reached by the operator. For single-phase portable equipment, a plug on a cord of length not greater than 3m is considered to be easily reached.

#### LEGISLATION AND WEEE SYMBOL

2012/19/EU Waste Electrical and Electronic Equipment Directive on the treatment, collection, recycling and disposal of electric and electronic devices and their components.

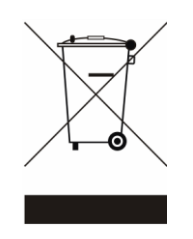

The crossed dustbin symbol on the device means that it should not be disposed of with other household wastes at the end of its working life. Instead, the device should be taken to the waste collection centers for activation of the treatment, collection, recycling and disposal procedure.

To prevent possible harm to the environment or human health from uncontrolled waste disposal, please separate this from other types of wastes and recycle it responsibly to promote the sustainable reuse of material resources.

Household users should contact either the retailer where they purchased this product, or their local government office, for details of where and how they can take this item for environmentally safe recycling.

Business users should contact their supplier and check the terms and conditions of the purchase contract.

This product should not be mixed with other commercial wastes for disposal.

*Power supply is specified as a part of ME EQUIPMENT*

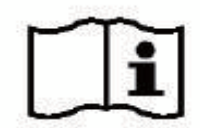

Please read the user manual

# Revision History

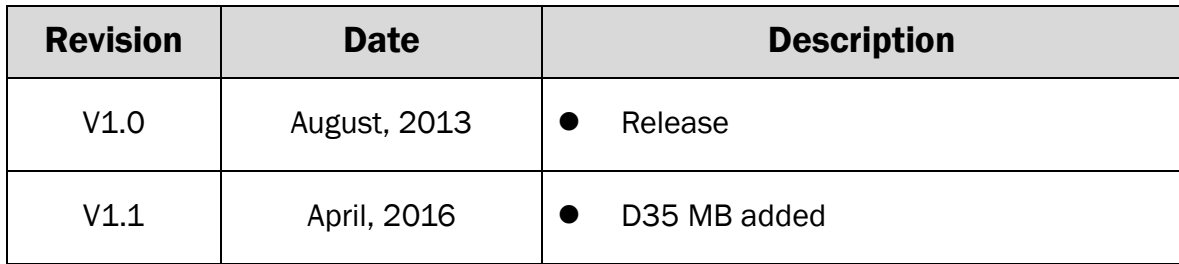

# **Table of Contents**

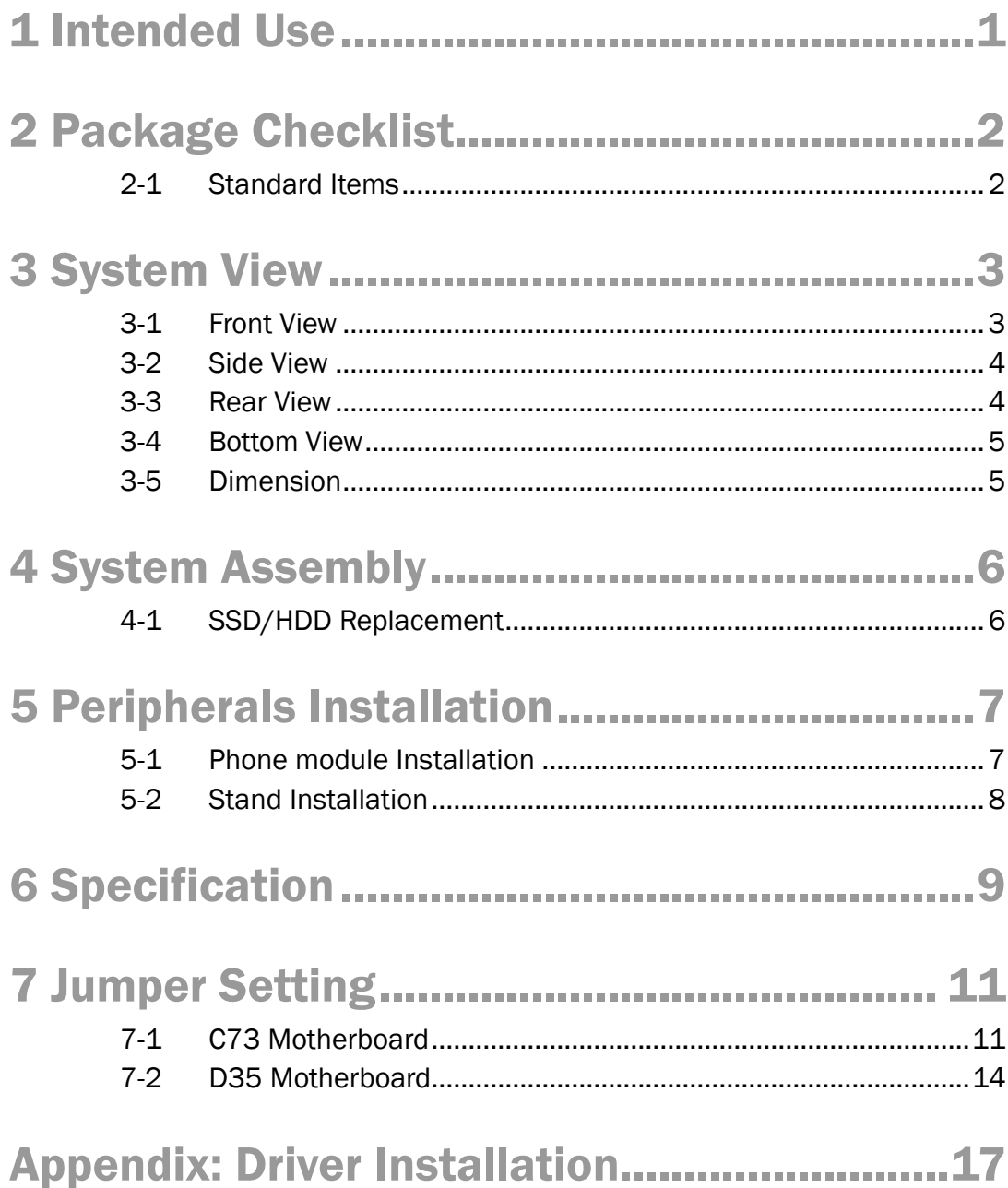

# <span id="page-7-0"></span>1 Intended Use

According to the Instructions for Use (IFU) of the manufacturer, the Bedside Terminal has the following intended use:

The Bedside Terminal Hardware System is a computing device capable of storing, retrieving and sending data electronically. This Bedside Terminal Hardware System, including its user interface, battery, PCB and power supply, is intended to be fixed to a stand in medical care environment.

# <span id="page-8-0"></span>2 Package Checklist

## <span id="page-8-1"></span>2-1 Standard Items

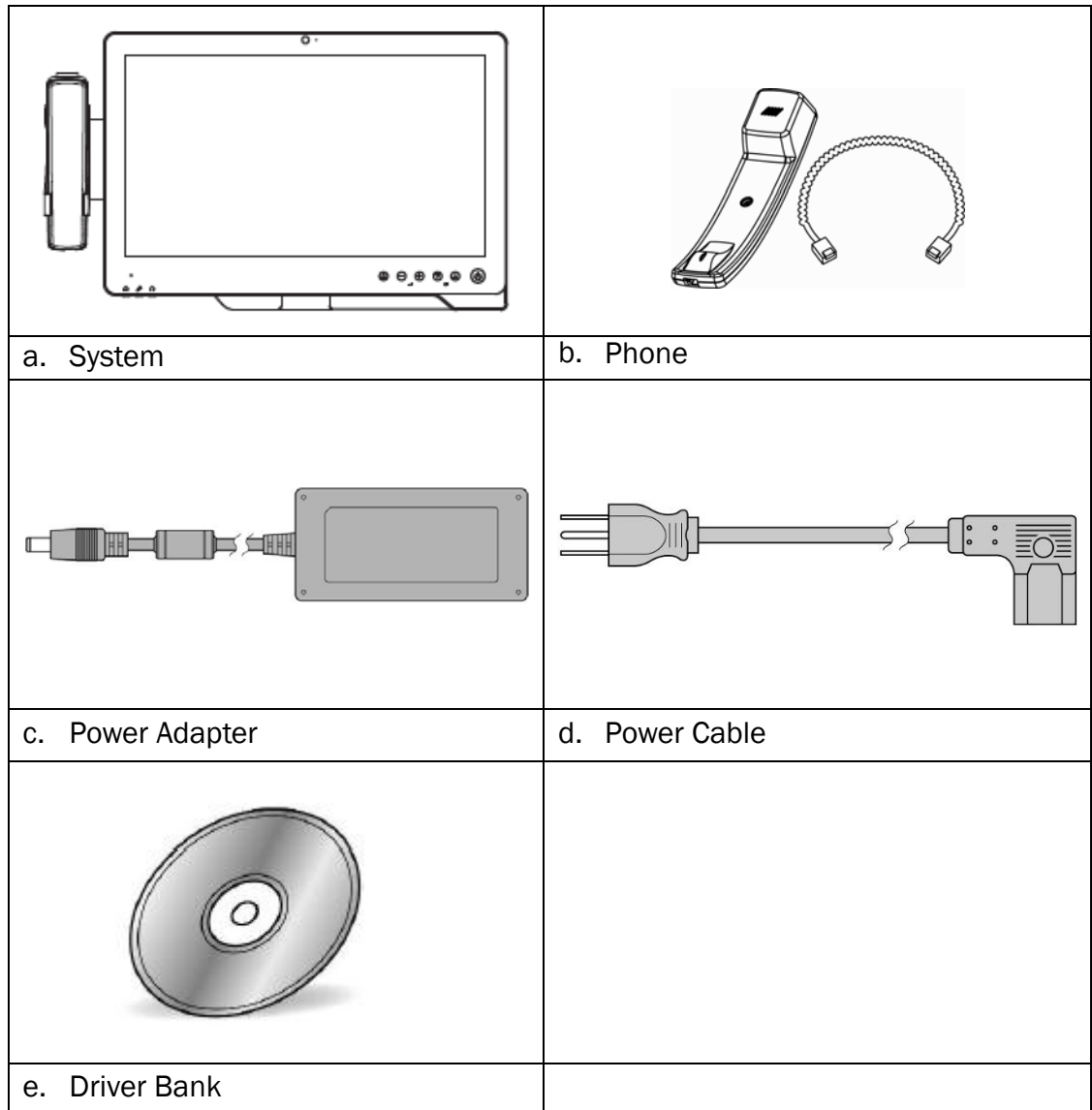

# <span id="page-9-0"></span>System View

## <span id="page-9-1"></span>3-1 Front View

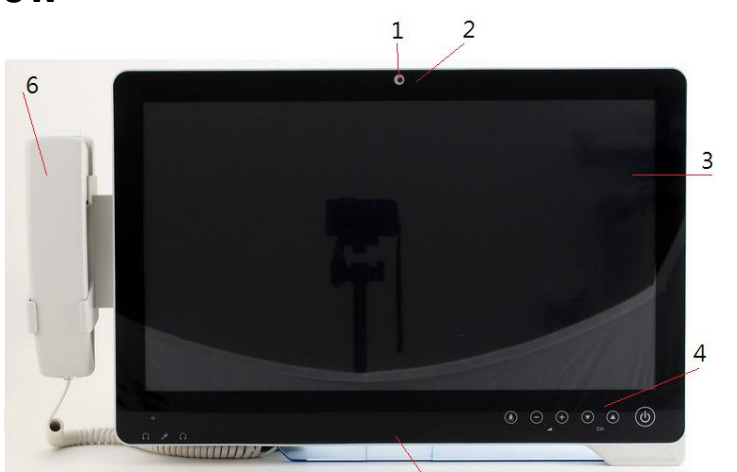

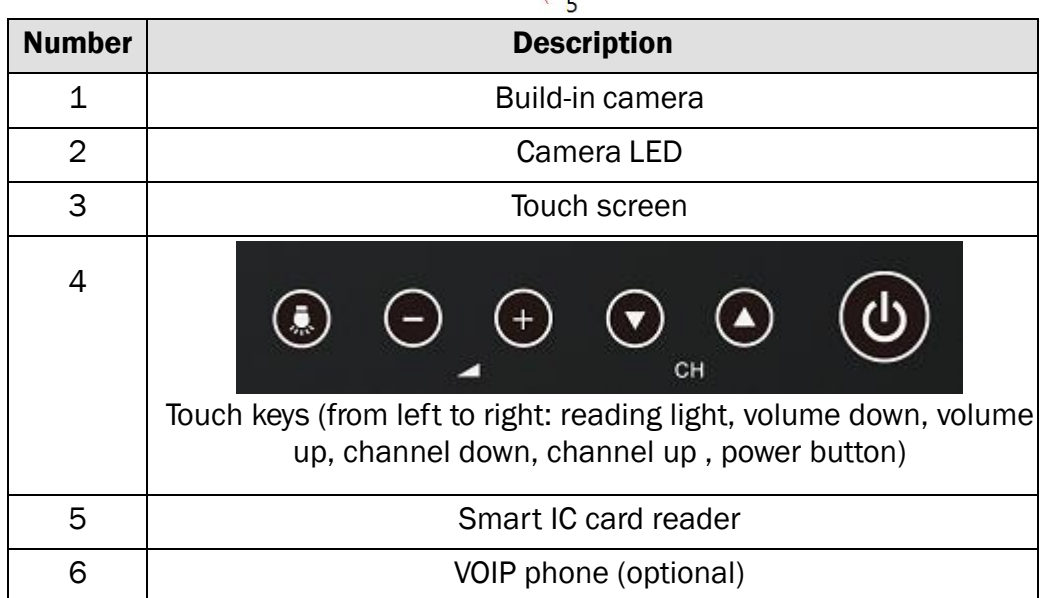

## <span id="page-10-0"></span>3-2 Side View

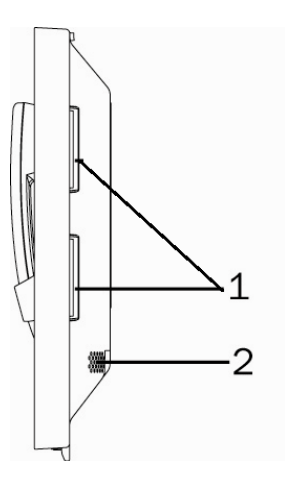

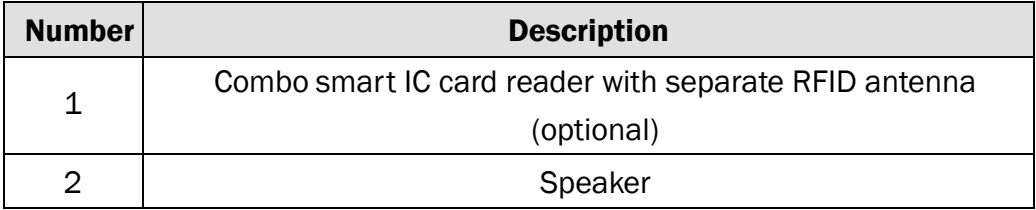

## <span id="page-10-1"></span>3-3 Rear View

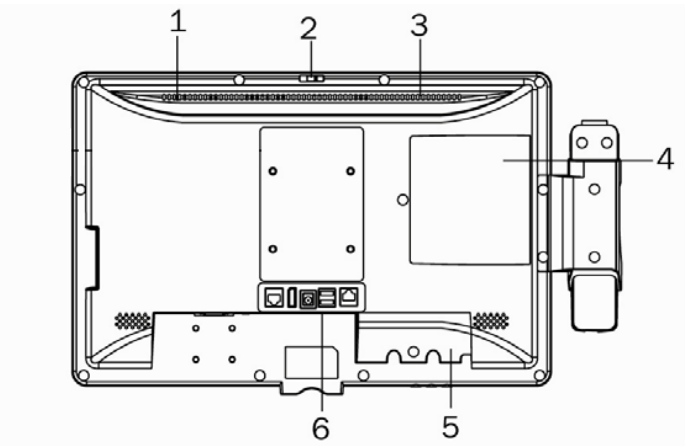

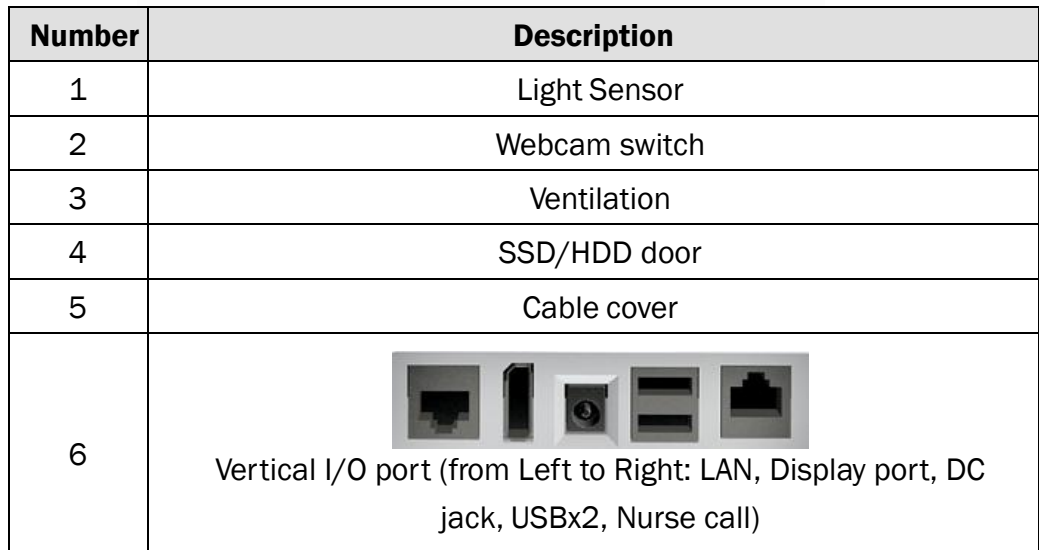

## <span id="page-11-0"></span>3-4 Bottom View

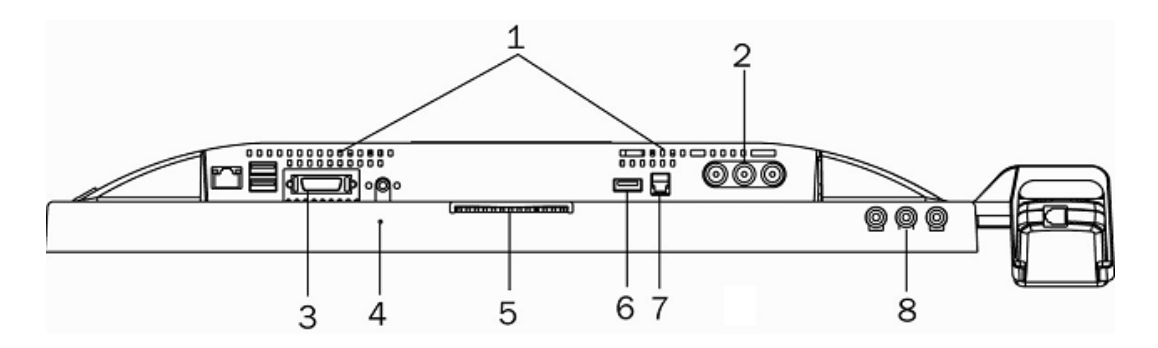

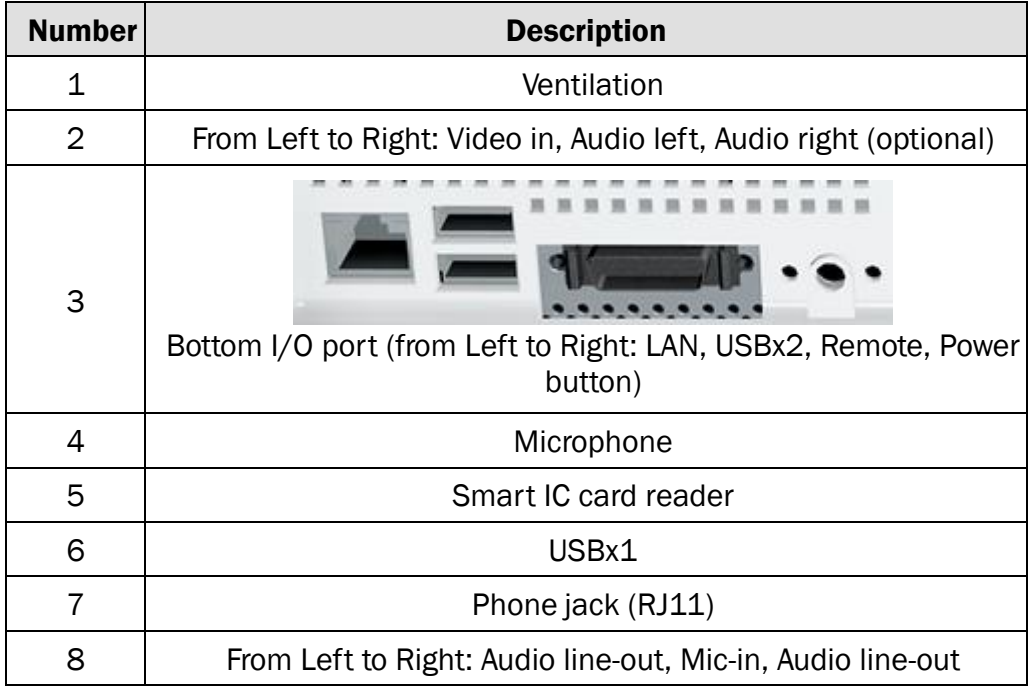

## <span id="page-11-1"></span>3-5 Dimension

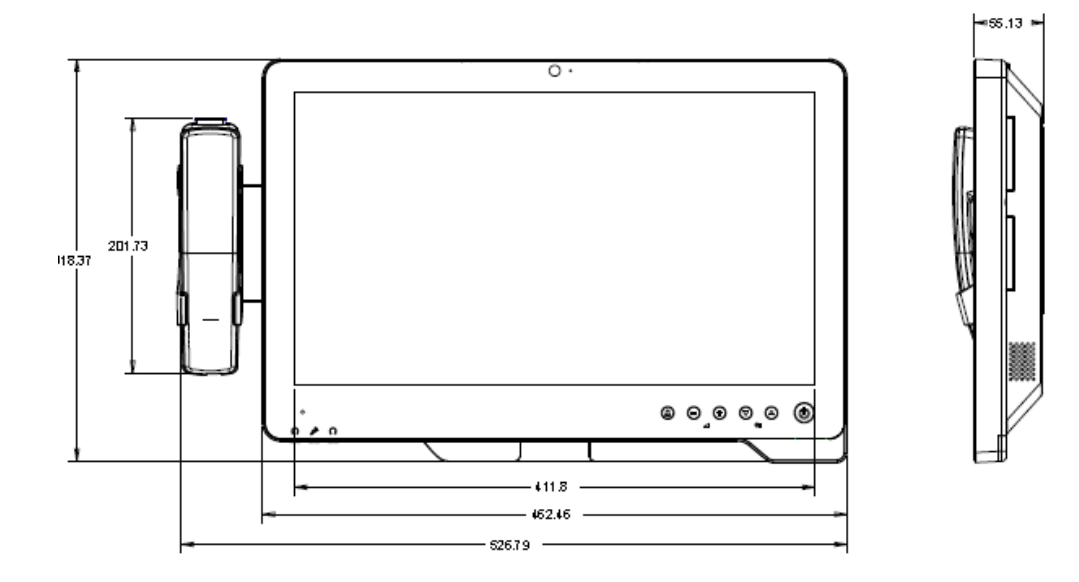

# <span id="page-12-0"></span>4 System Assembly

### <span id="page-12-1"></span>4-1 SSD/HDD Replacement

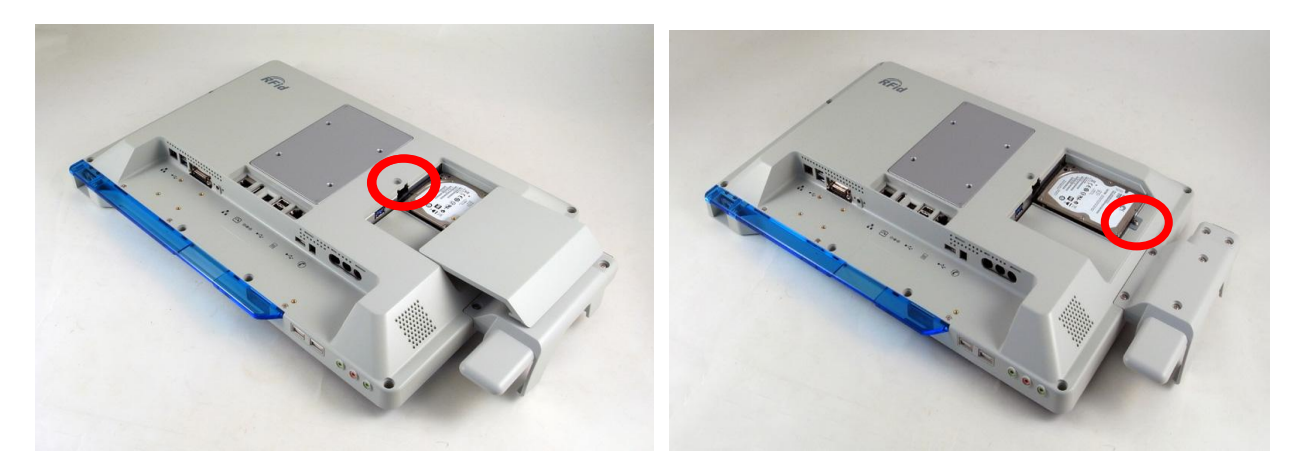

- 1. Remove the screw (x1) to open the HDD door.
- 2. Remove the screw (x1) that fixed the HDD to the system.

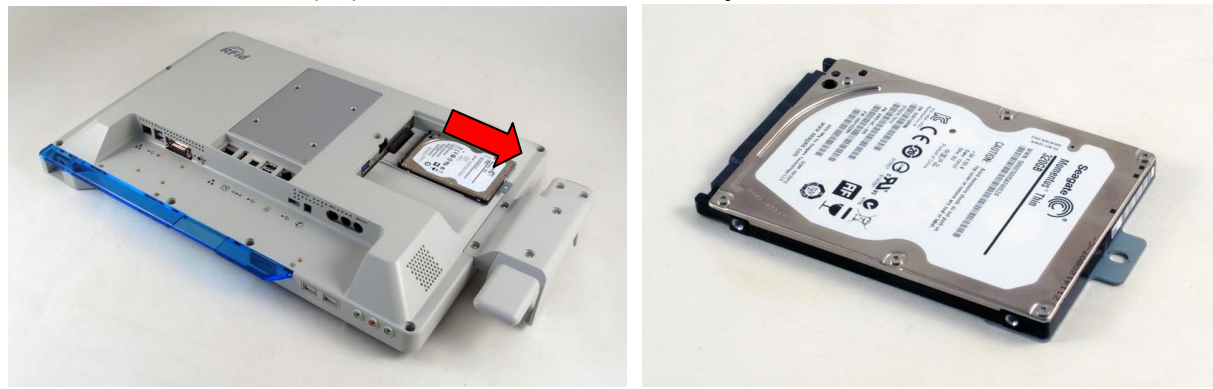

3. Pull the HDD outward as shown in the picture.

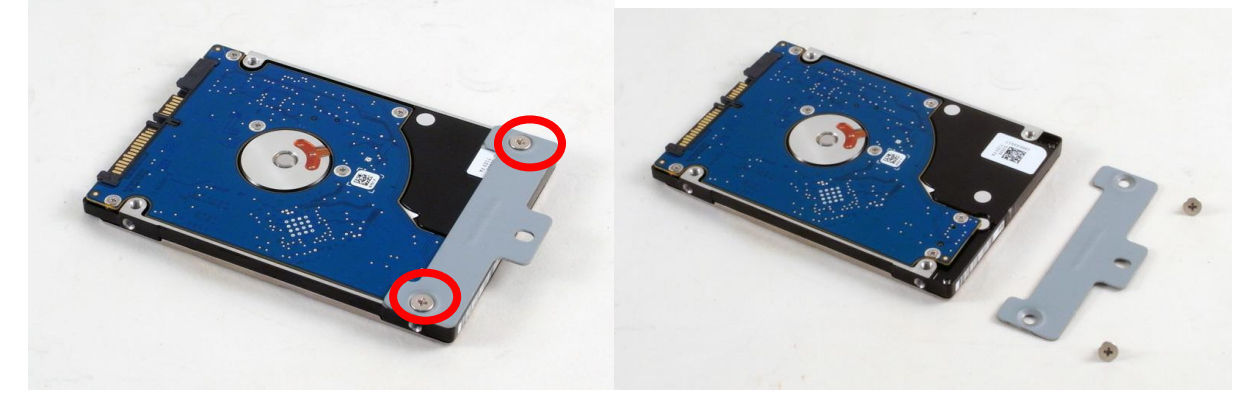

4. The HDD is secured by a metal bracket, remove the screws (x2) to release the metal bracket from the HDD.

# <span id="page-13-0"></span>5 Peripherals Installation

## <span id="page-13-1"></span>5-1 Phone module Installation

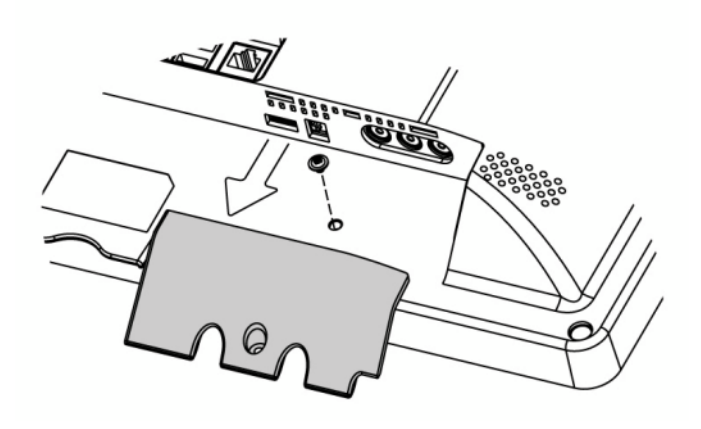

1. Loosen the screw(x1) to open the cable cover.

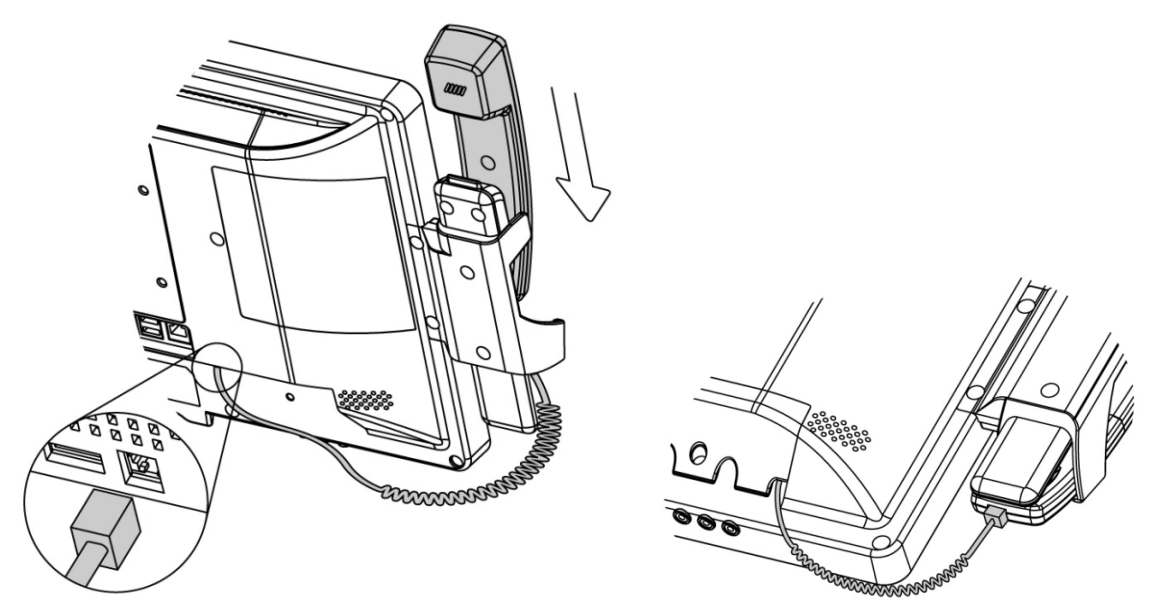

2. Slide the phone module into the phone holder and connect the other end of the phone cable to the connector on the system.

## <span id="page-14-0"></span>5-2 Stand Installation

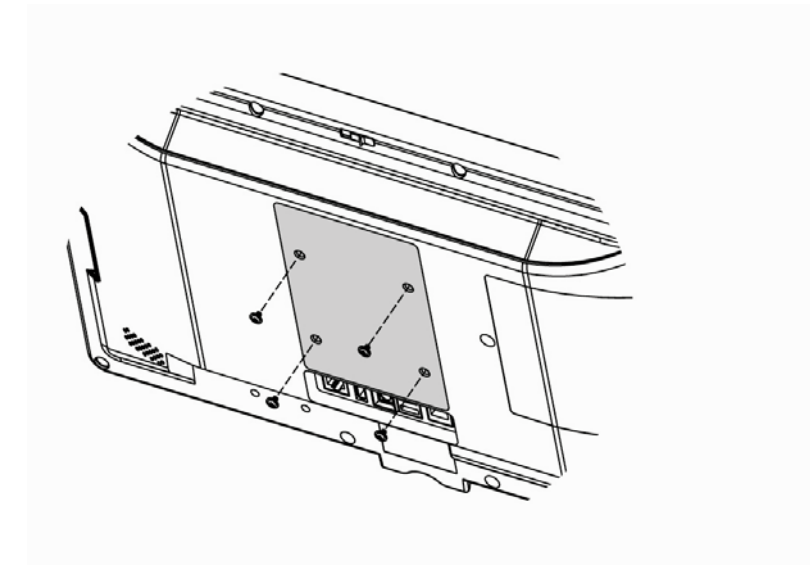

1. Fasten the screws.(monitor screw M6x10 4pcs)

# <span id="page-15-0"></span>6 Specification

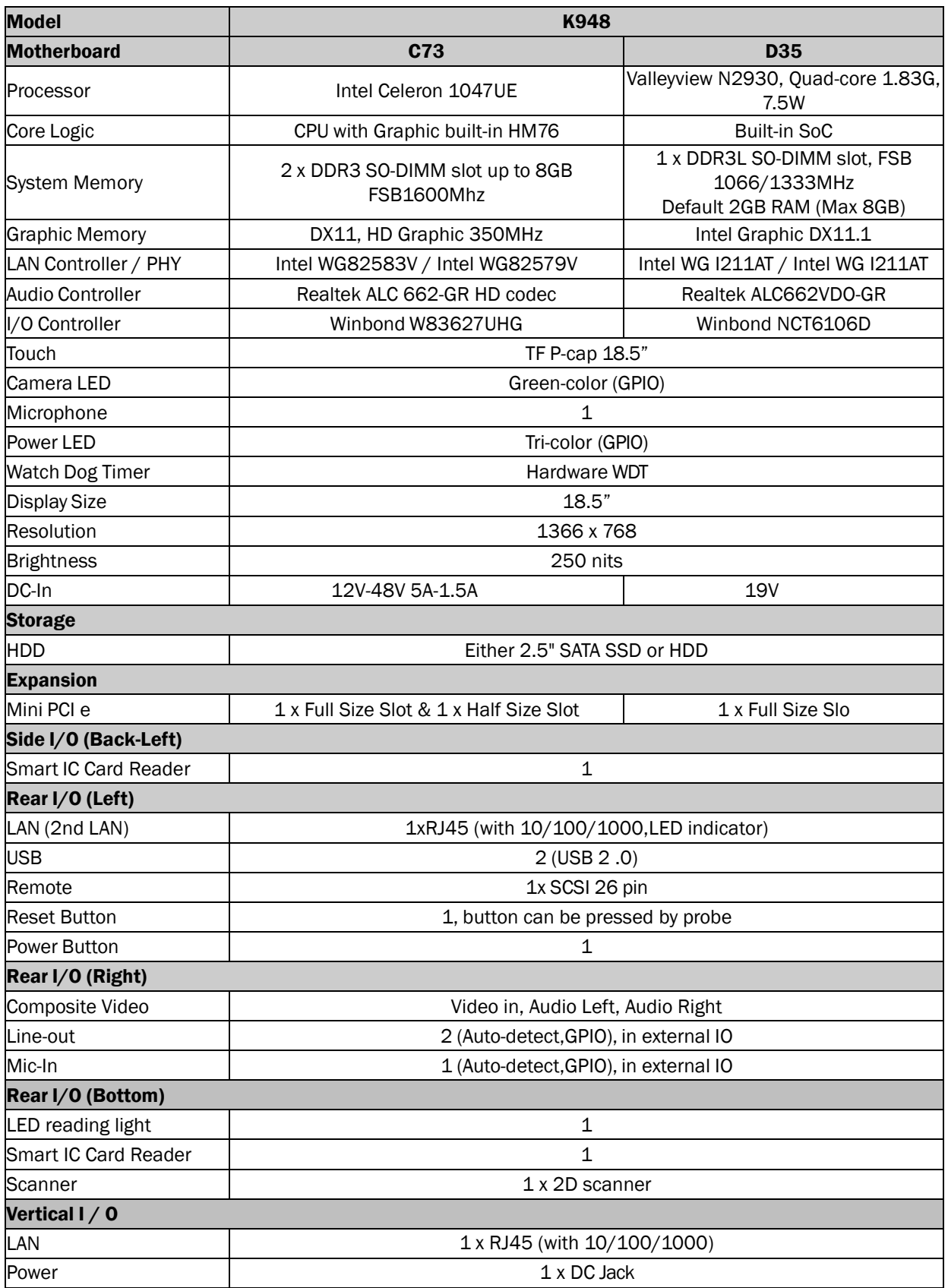

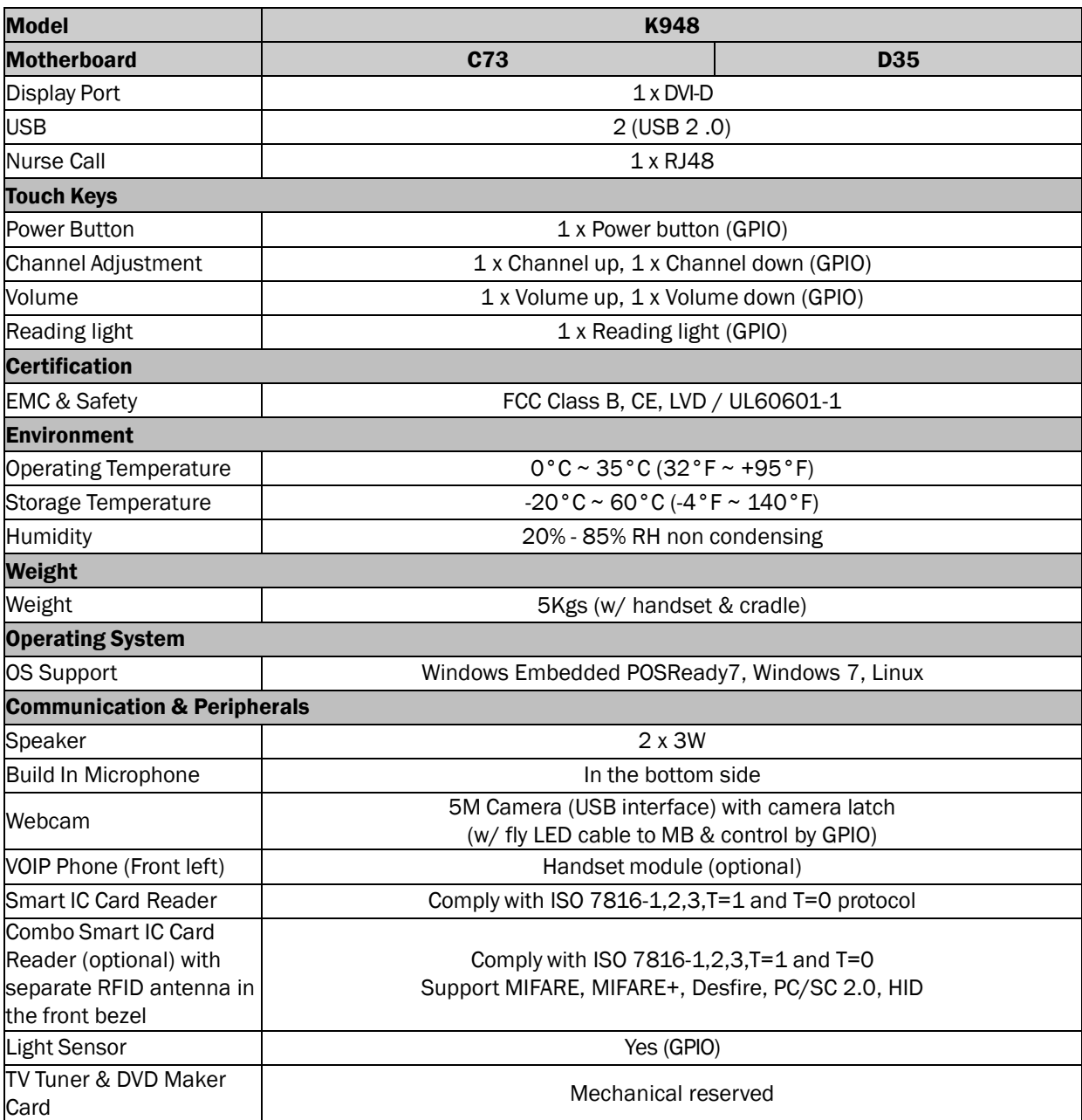

\* This specification is subject to change without prior notice.

Application: Access to patient records / Hospital administration system / Bed management

Manufactory information: Factory: Flytech Technology Co., Ltd. Address: NO.36 Huaya 3rd Rd., Guishan Township, Taoyuan County 33383, Taiwan Tel No: 886-3-272-9688 Fax No: 886-3-272-9666

Note: Cleaning solution-Wipe with cloth using clean water, 2 times a week.

Adaptor Manufacturer: FSP TECHNOLOGY INC.

1. Model: PMP105-18-B15

Rating: 100-240V,47-63Hz,0.7 – 1.4A

2. Model: PMP60-12-B16 Rating: 100-240V,47-63Hz,1.22-0.68A

<span id="page-17-0"></span>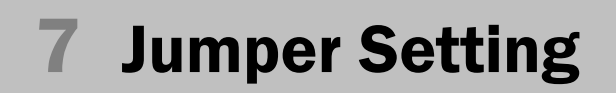

#### <span id="page-17-1"></span>7-1 C73 Motherboard 7-1-1 Motherboard Layout

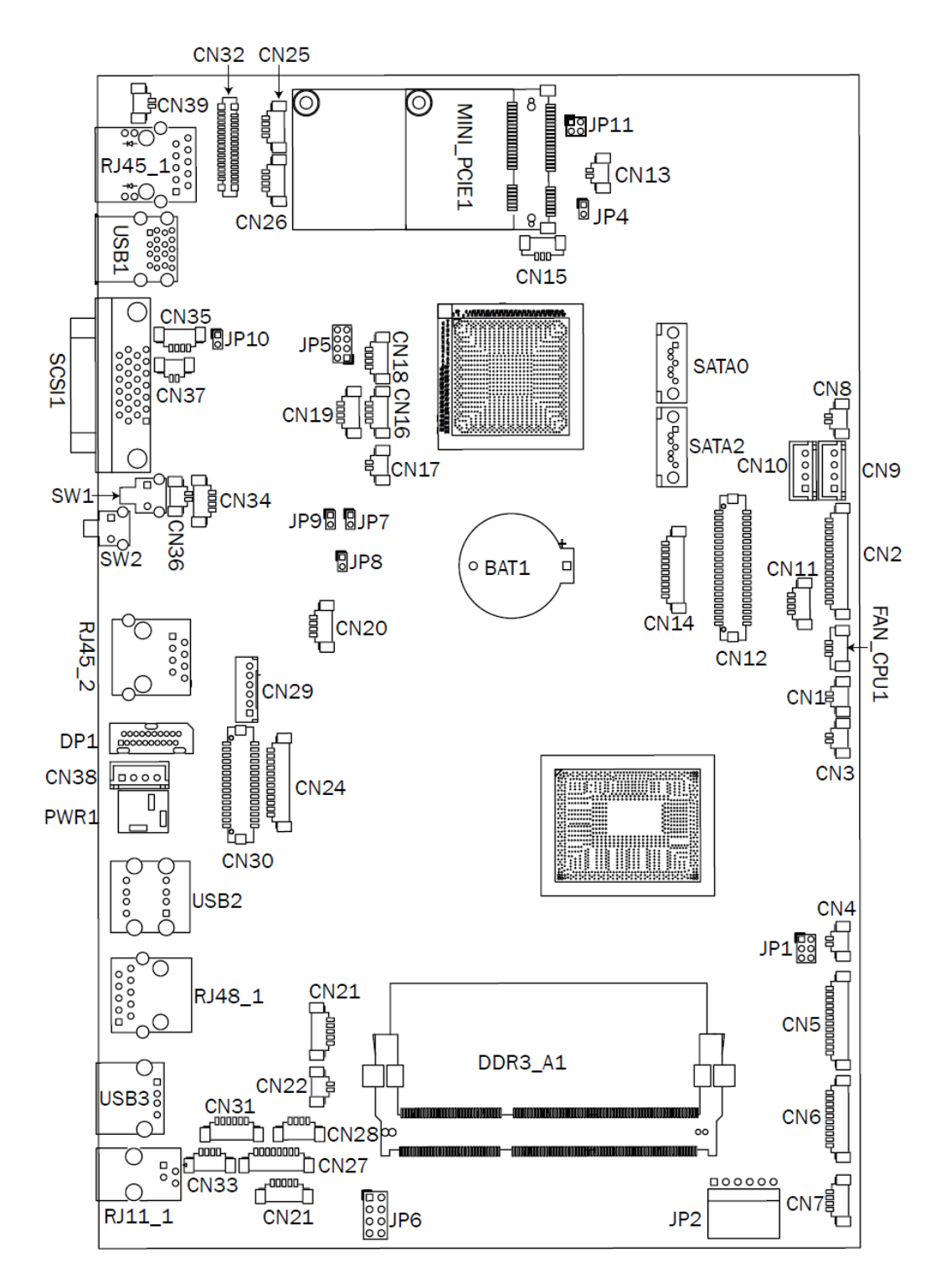

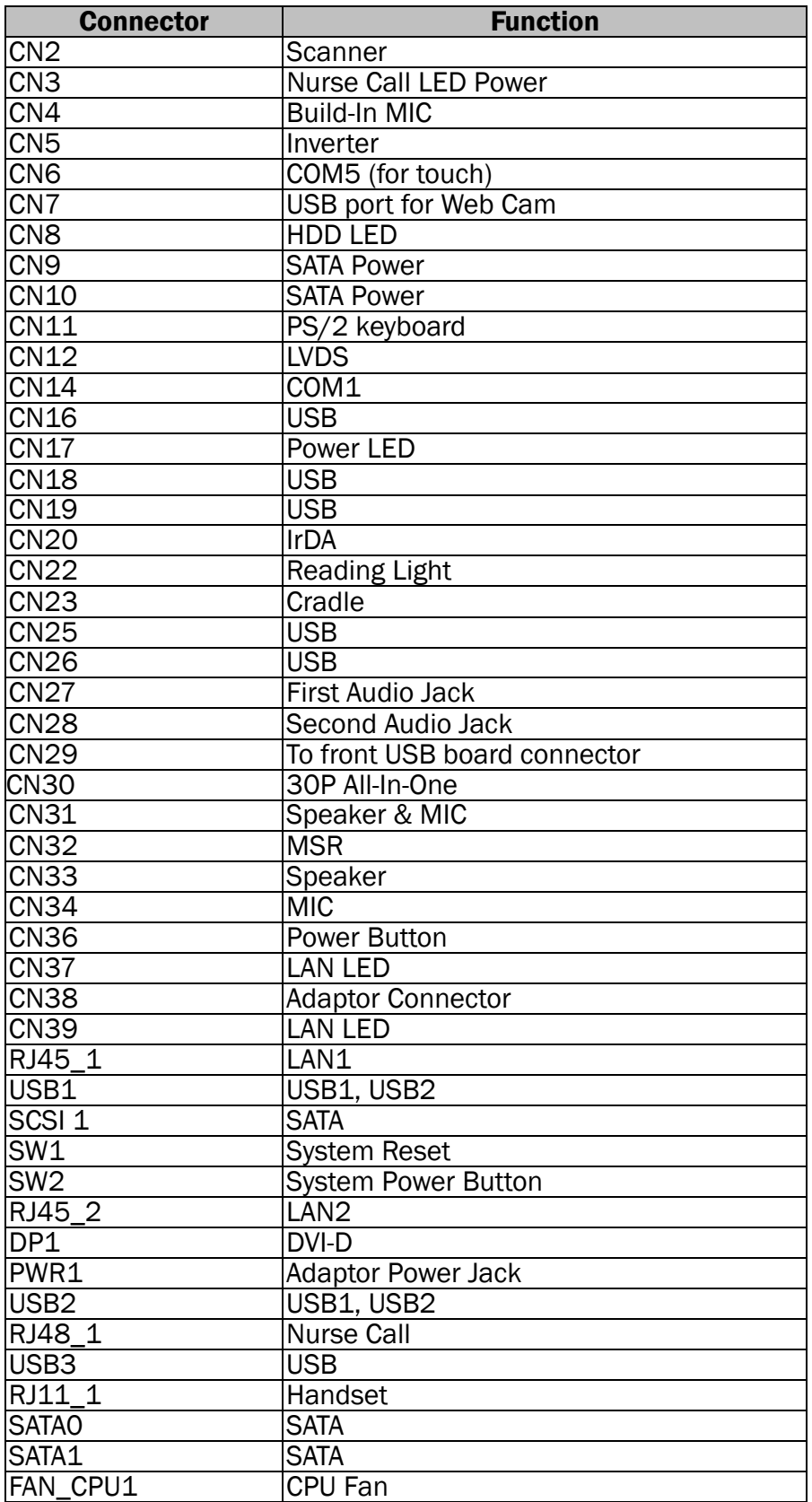

## 7-1-2 Connectors & Functions

## 7-1-3 Jumper Setting

#### Brightness Type Selection

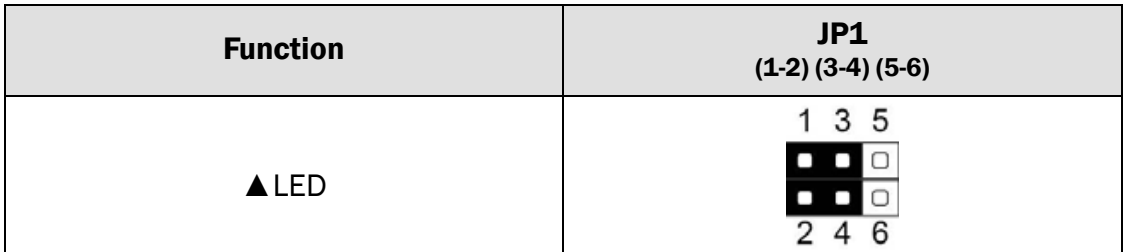

#### Power Mode Setting

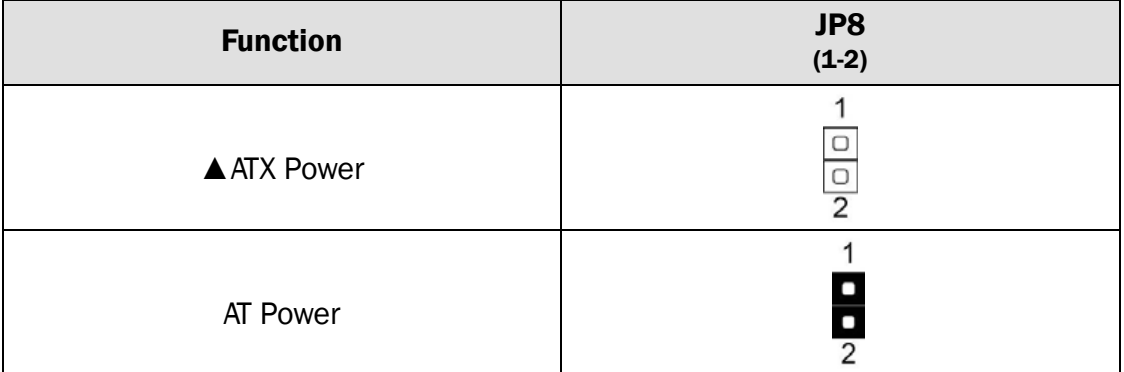

#### LCD ID Setting

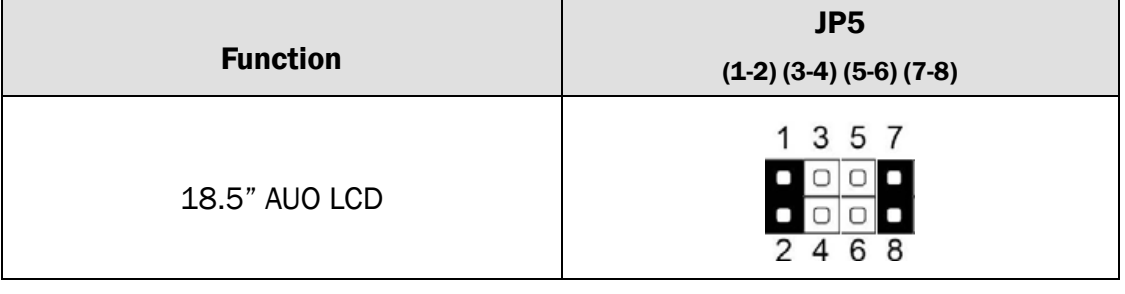

 $\triangle$  = Manufacturer Default Setting  $\begin{bmatrix} 0 \\ 0 \end{bmatrix}$  OPEN SHORT

## <span id="page-20-0"></span>7-2 D35 Motherboard 7-2-1 Motherboard Layout

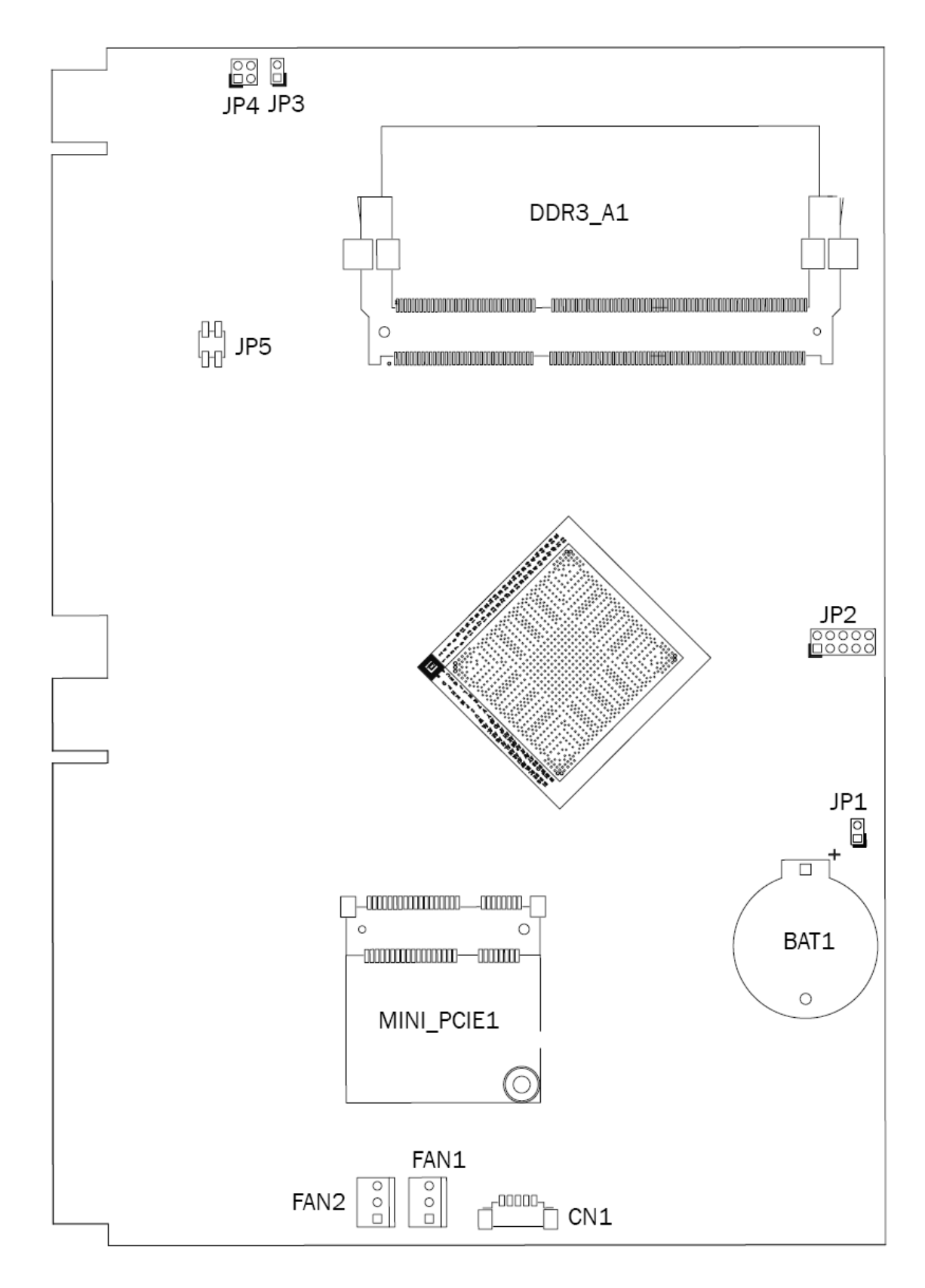

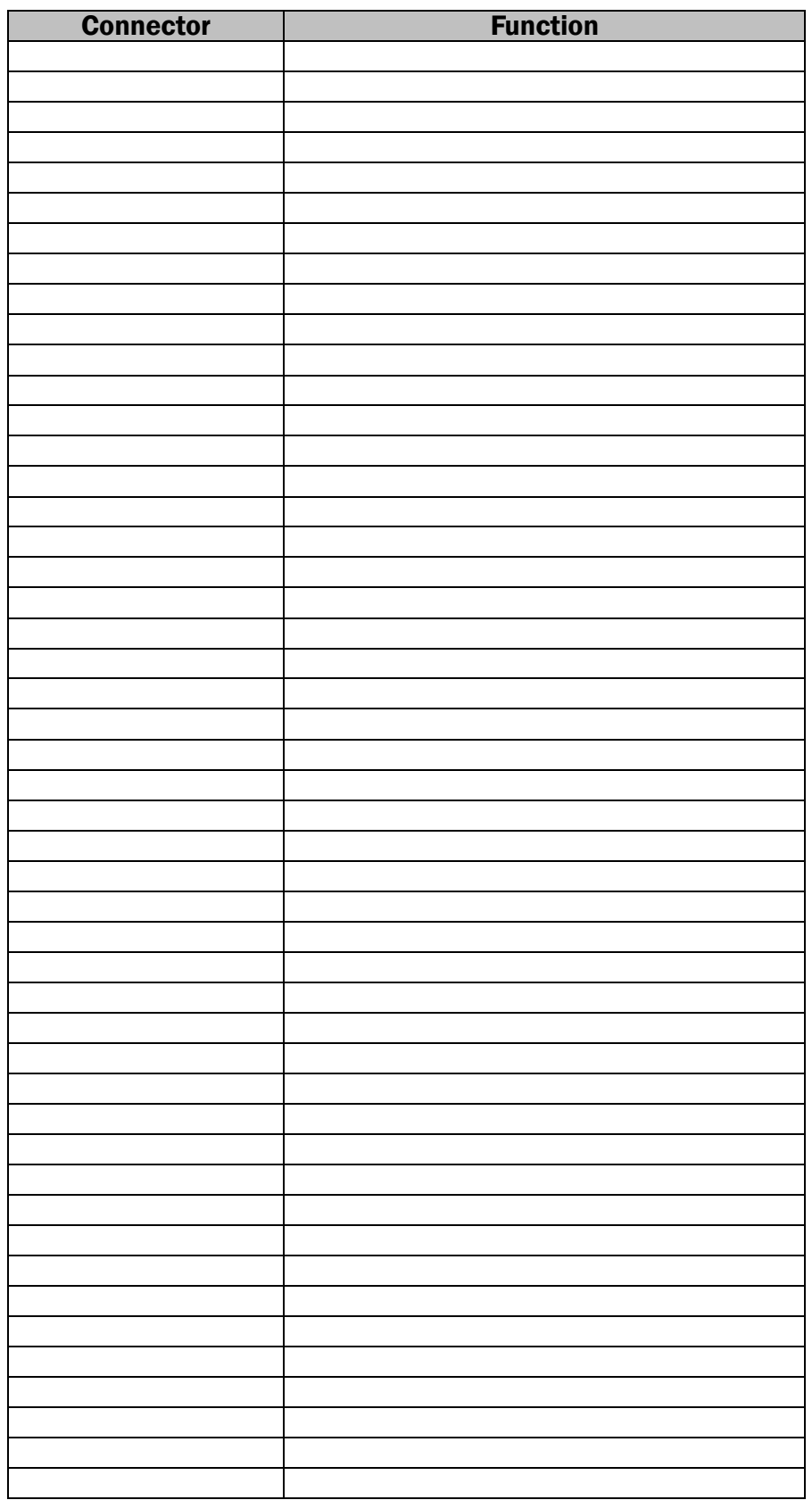

## 7-2-2 Connectors & Functions

#### 7-2-3 Jumper Setting

#### Connector PIN Definition RS-232/422/485 mode changed by BIOS setting

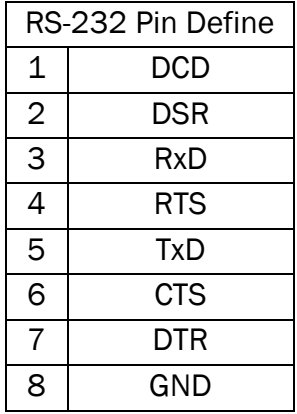

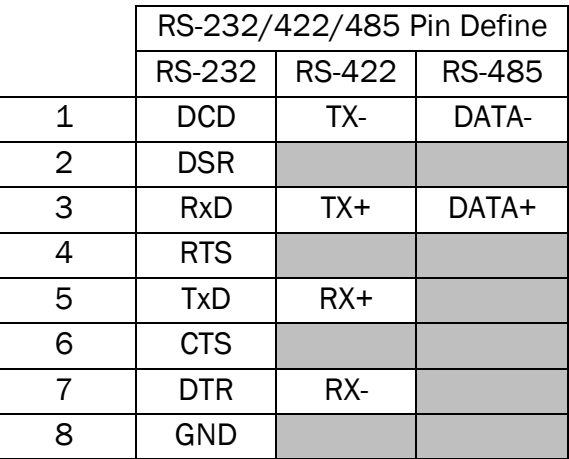

#### RS-232/422/485 Setting

- 1. Power on the system, and press the <DEL> key when the system is booting up to enter the BIOS Setup utility.
- 2. Select the Advanced tab.
- 3. Select VGA/COM Power Configuration Ports and press <Enter> to go to display the available options.
- Main Rivanced Security Bo Item Specific Help Setup Warning:<br>Setting items on this screen to incorrec<br>values may cause system to malfunction! **UGA/COM Power Configuration**  $\overline{\phantom{a}}$  South Configuration CS Selection<br>► S10 Configuration<br>► HW Monitor<br>► UGA/COM Power Configuration<br>► UGA/COM Power Configuration (Utadous 8.X)
- 4. To enable the power, select RS232 Power setting and press <Enter>. Select Power and press <Enter>. Save the change by pressing F10.

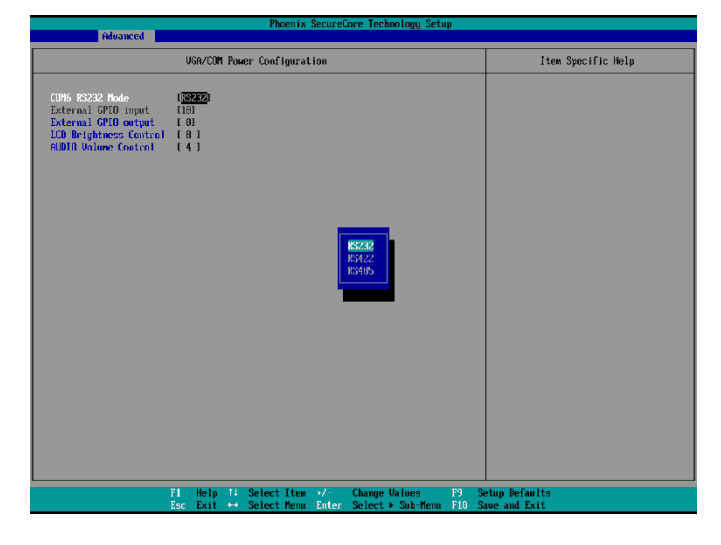

# <span id="page-23-0"></span>Appendix: Driver Installation

The shipping package includes a Driver CD. You can find every individual driver and utility that enables you to install the drivers in the Driver CD. Please insert the Driver CD into the drive and double click on the "index.htm" to pick the models. You can refer to the drivers installation guide for each driver in the "Driver/Manual List".